#### **Осуществление приема и учета уведомлений о начале осуществления юридическими лицами и индивидуальными предпринимателями отдельных видов работ и услуг**

- 1. Авторизуйтесь на портале Госуслуг (нужна подтвержденная учетная запись) [https://www.gosuslugi.ru.](https://www.gosuslugi.ru/)
- 2. Перейдите на электронную форму услуги [https://www.gosuslugi.ru/610684/1/form.](https://www.gosuslugi.ru/610684)

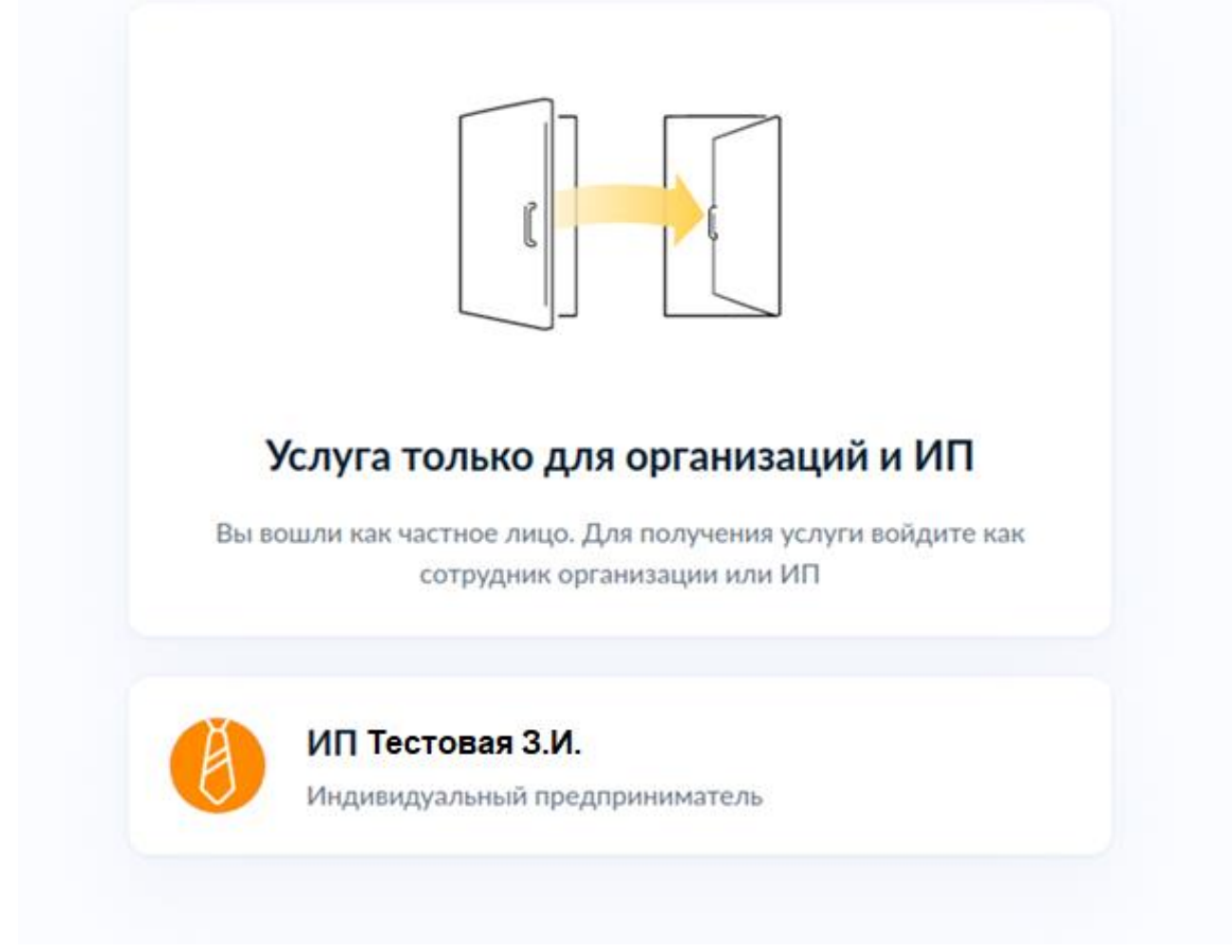

3. Ознакомьтесь с представленной информацией и нажмите «Начать».

**< Назад** 

### Приём и учёт уведомлений

Приём и учёт уведомлений о начале осуществления на территориях, подлежащих обслуживанию Федеральным медико-биологическим агентством, отдельных видов работ и услуг по перечню? утверждаемому Правительством РФ

Услуга предоставляется для юридических лиц и индивидуальных предпринимателей и оказывается на основании Постановления Правительства от 16 июля 2009 г. № 584 об уведомительном порядке начала осуществления отдельных видов предпринимательской деятельности

Начать

4. Ознакомьтесь, что нужно для подачи заявления и нажмите «Перейти к заявлению».

#### **< Назад**

## Что нужно для подачи заявления

- Сведения о заявителе
- Сведения об адресе осуществления деятельности и код ОКВЭД

### Срок исполнения

Услугу окажут в течение 5 рабочих дней

### Результат

В личный кабинет придёт уведомление о регистрации

Перейти к заявлению

5. Проверьте данные ИП и нажмите «Верно».

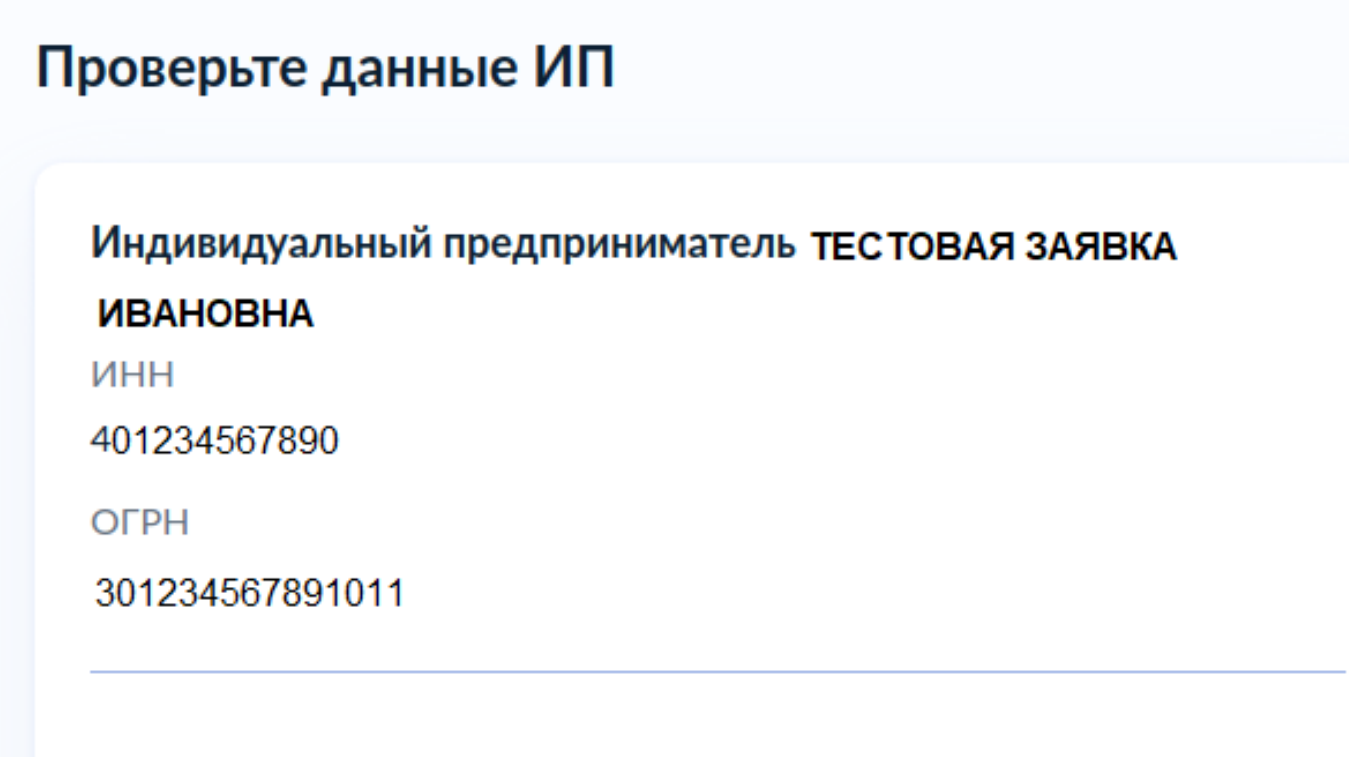

Откуда эти данные и как исправить ошибку

Верно

6. Проверьте номер телефона и нажмите «Верно».

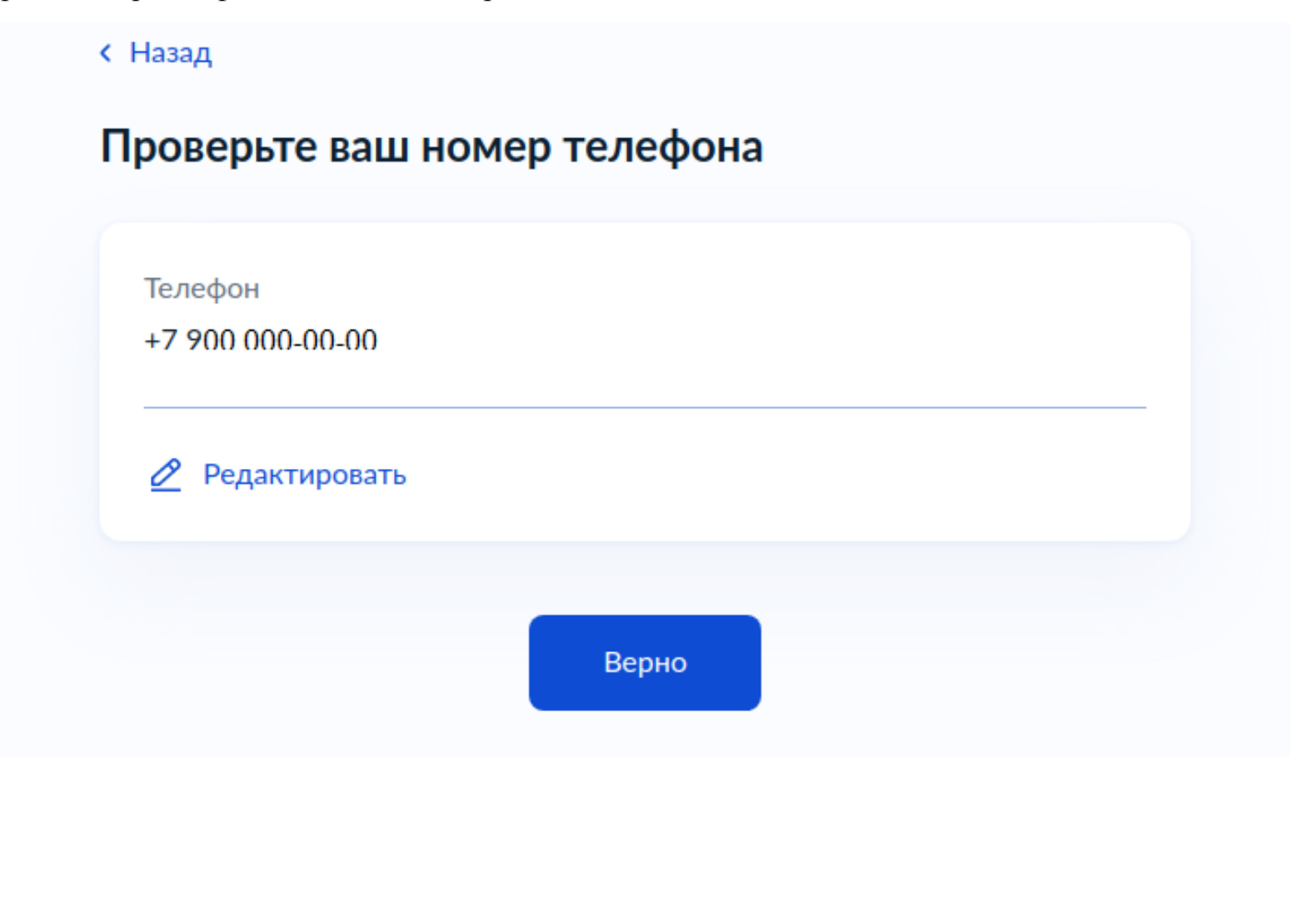

7. Проверьте адрес электронной почты и нажмите «Верно».

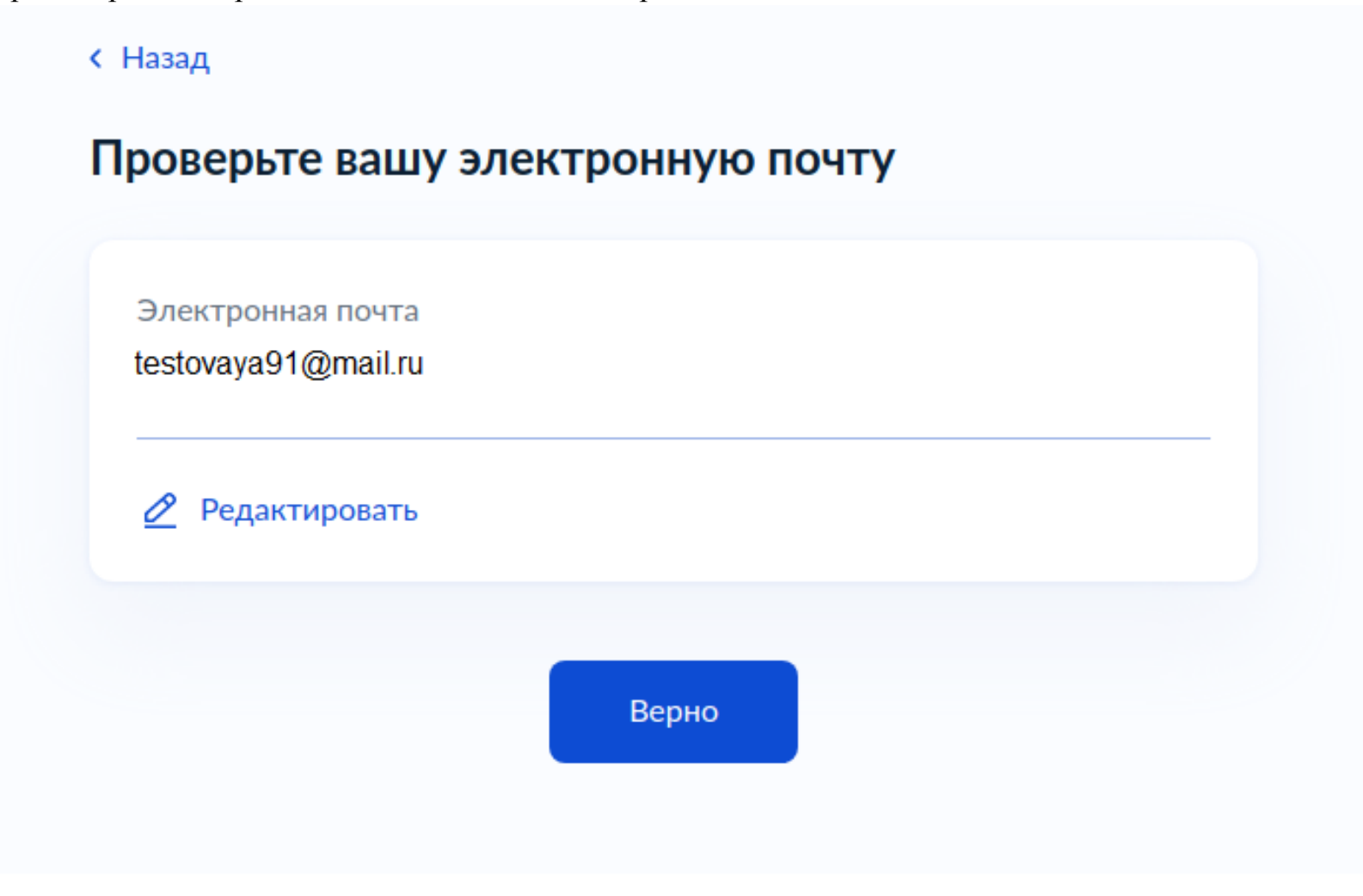

8. Проверьте адрес постоянной регистрации и нажмите «Верно».

с Назад

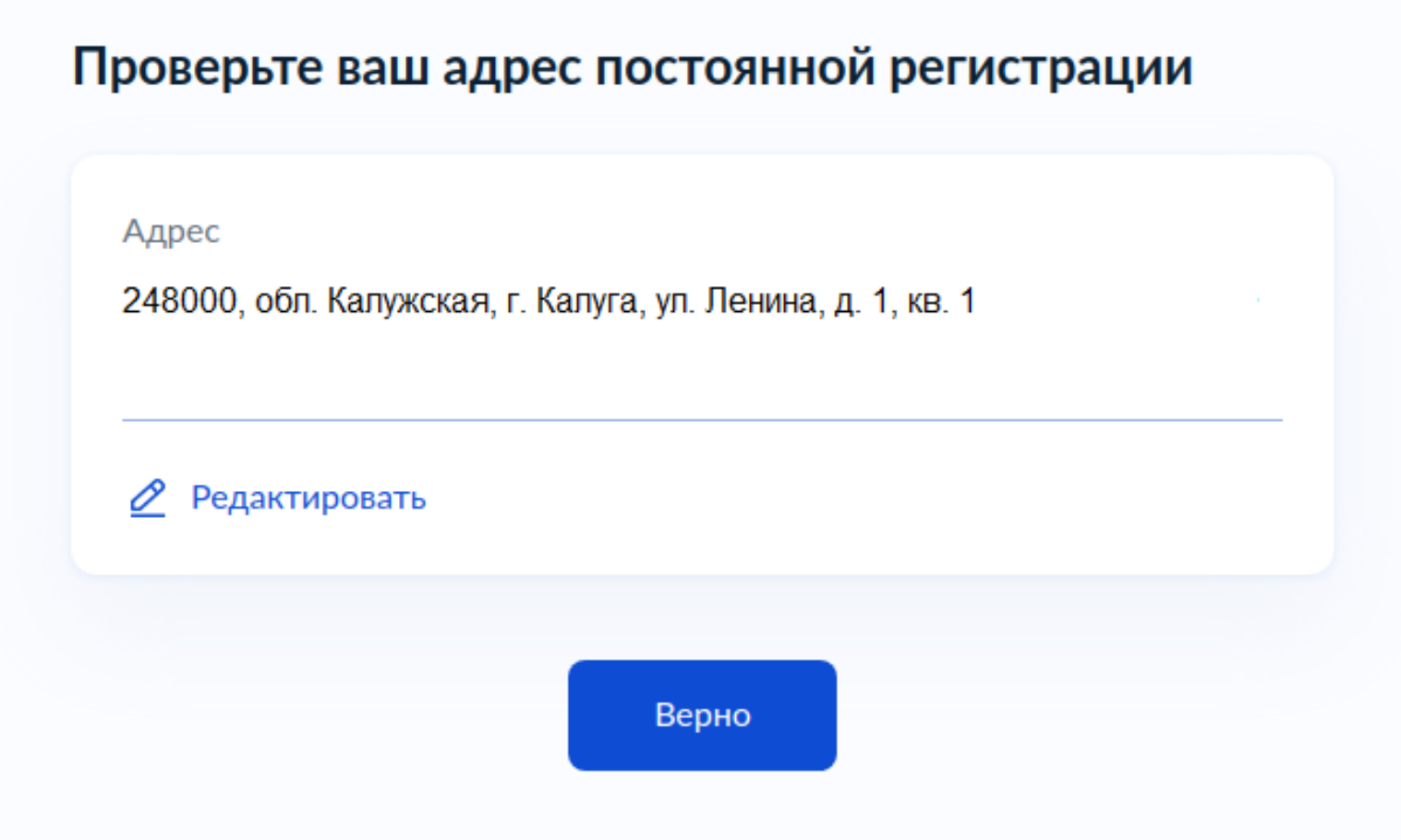

9. Укажите адрес осуществления деятельности и нажмите «Продолжить».

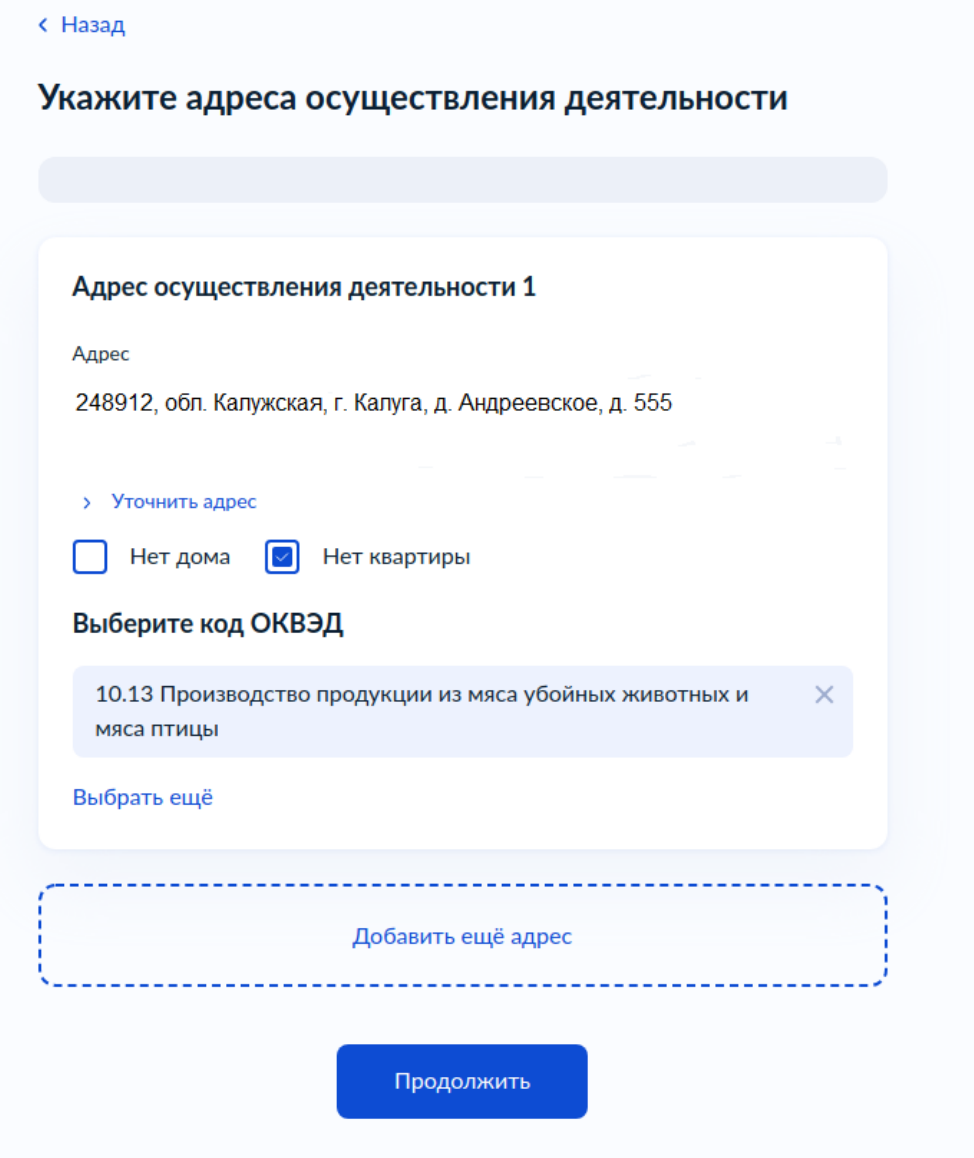

10. Выберите территориальный орган и нажмите «Отправить заявление».

**< Назад** 

# Выберите территориальный орган

Наименование

Межрегиональное управление № 8 ФМБА России

Отправить заявление

11. Ознакомьтесь с информацией и перейдите в «Личный кабинет».

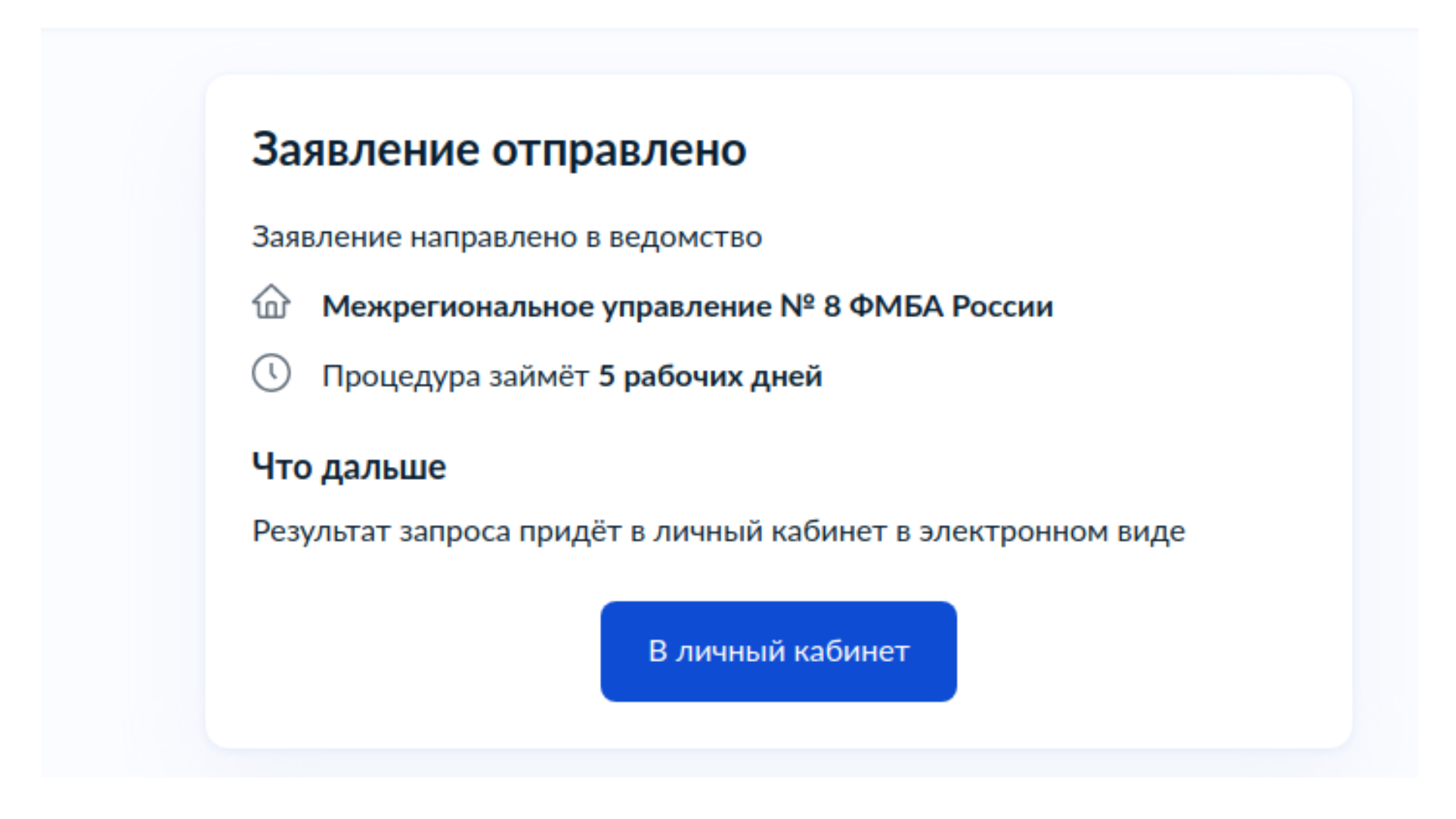